## **방문객(GUEST) 무선랜 이용안내**

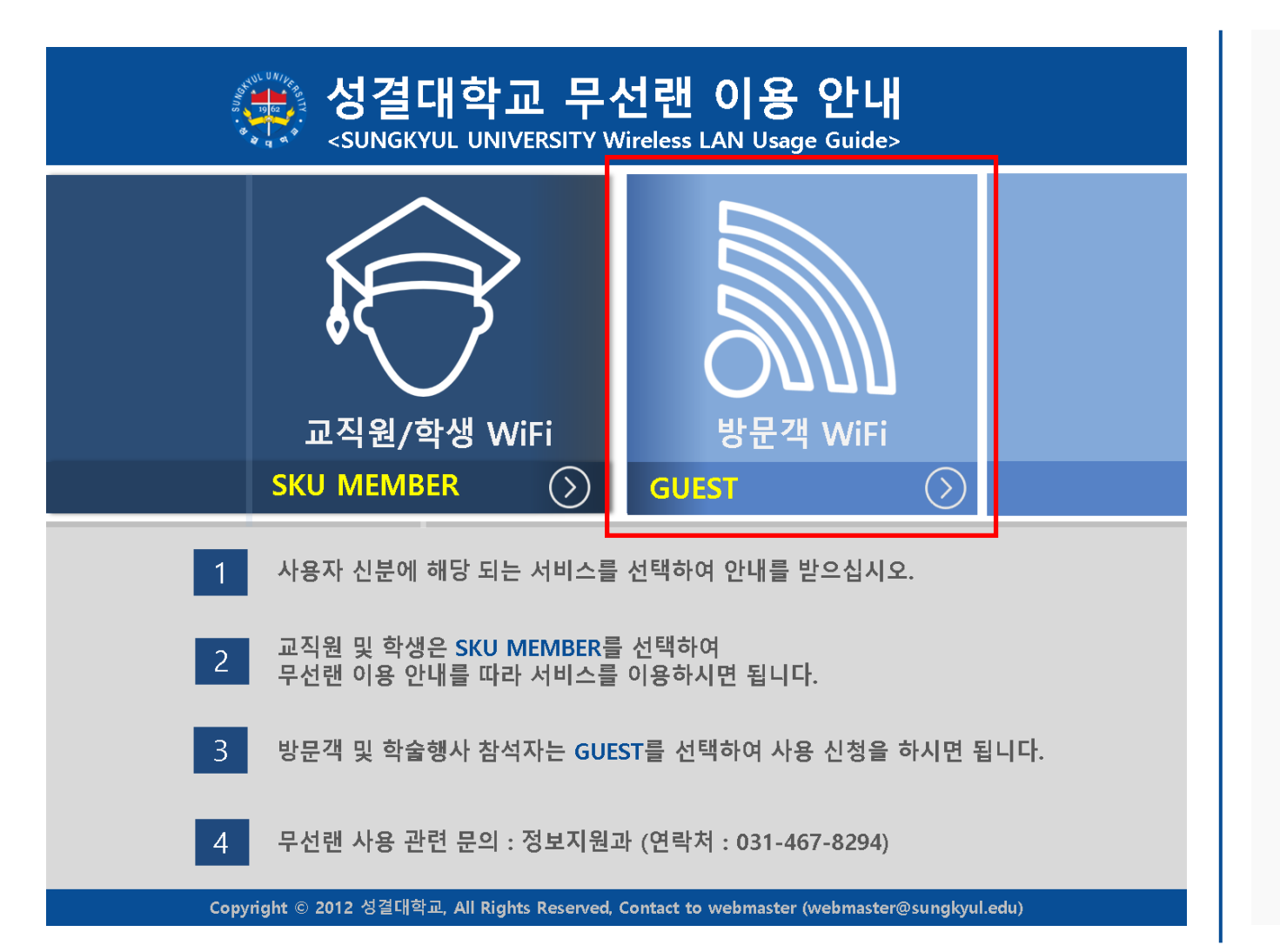

- **1. 'SKU\_GUEST'를 선택하여 연결 버튼을 누르면 옆 그림과 같은 웹 화면이 나옵니다.**
- **2. GUEST(외부 사용자)로 접속 시 옆의 빨간 체크박스를 클릭한다.**

## **방문객(GUEST) 무선랜 이용안내**

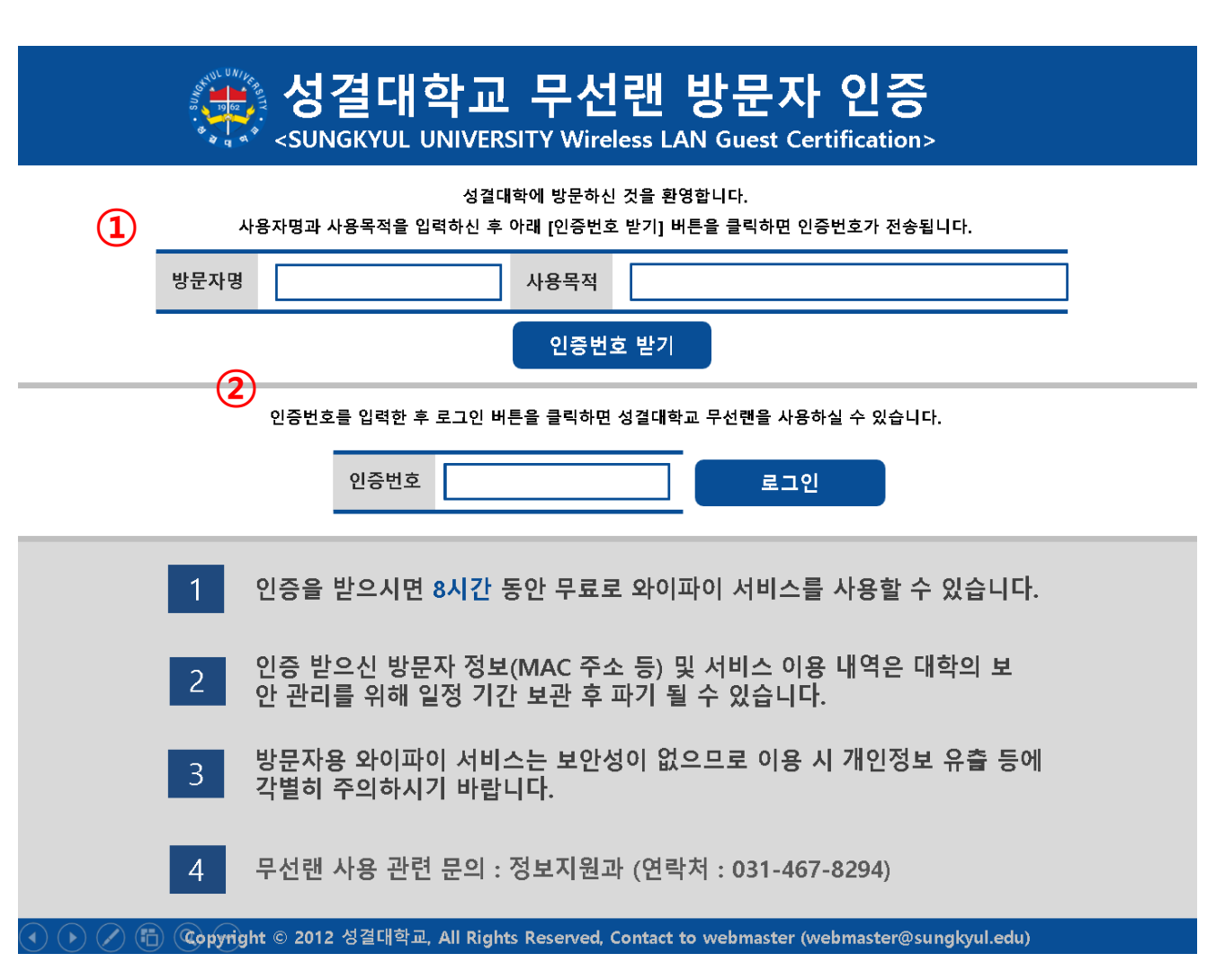

- **1. '방문자명'과 '사용목적'을 입력 후, '인증번 호 받기' 버튼을 클릭합니다.**
- **2. 인증번호가 부여되면 '로그인' 버튼을 클릭 후 무선랜 사용이 가능합니다.**